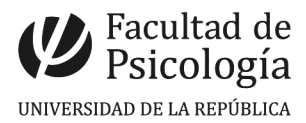

## **CÓMO CONSULTAR SU SALDO DE LICENCIAS EN EL MAP**

**Ingresar al sistema MAP** (Módulo de Autogestión de Personal) con usuario (C.I incluido dígito verificador sin guiones) y clave otorgada por Sección Personal.

Ingresar a la pestaña **Presentismo** y dar clic en **Licencias.**

Podrán consultar su saldo de licencias dando aceptar.

A modo de ejemplo, visualizarán lo siguiente:

## **SALDOS:**

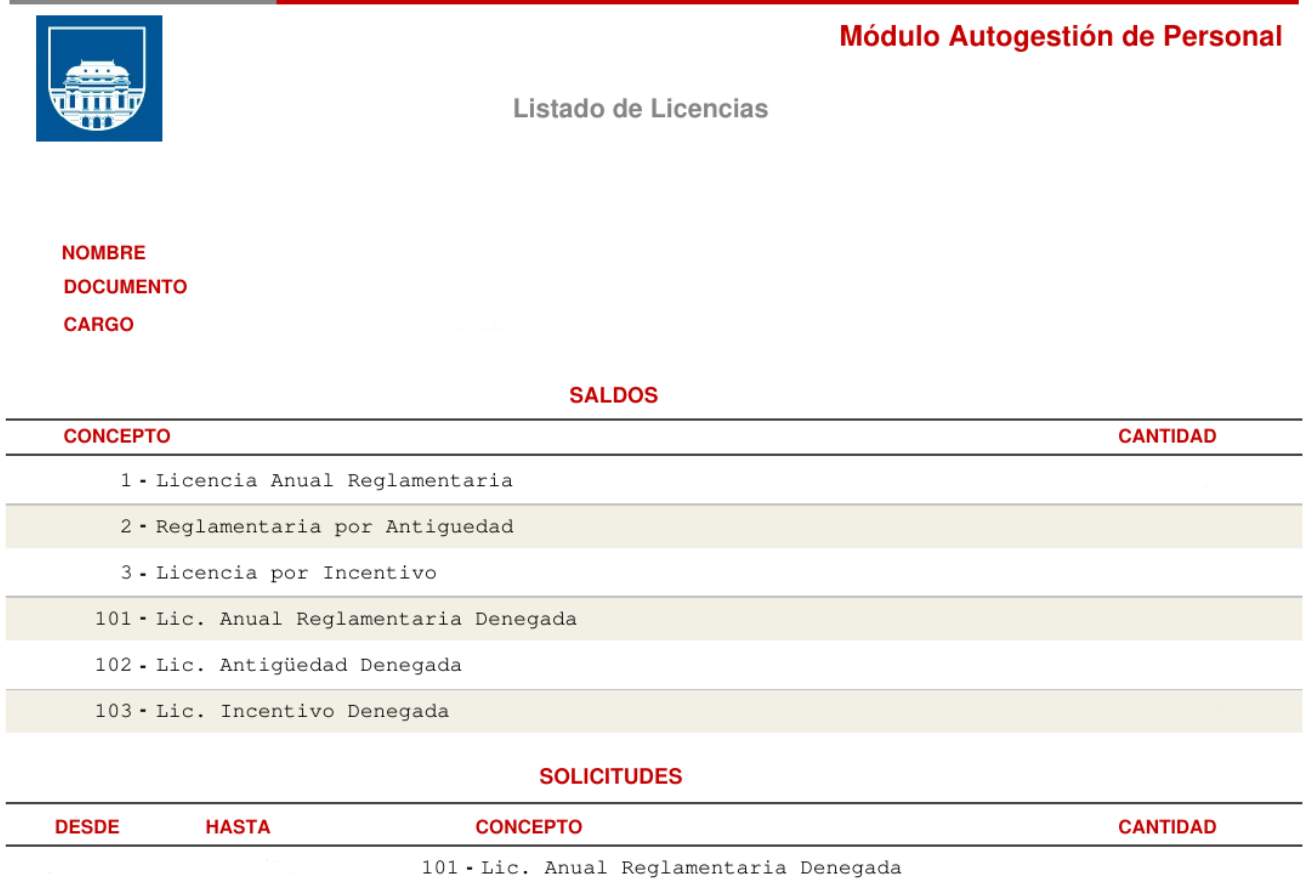

Tenga presente que pueden existir contralores o movimientos de licencias no ingresados o generados a la fecha de emisión de este listado.

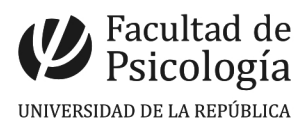

El **concepto "licencia anual reglamentaria denegada"** es licencia correspondiente a dos períodos anteriores, que esta próxima a vencer (31/12 año en curso). La podrán usufructuar en el correr del año o hasta la fecha sugerida por División Administrativa (en el caso de funcionarios TAS) o las fechas acordada con los Directores, en caso de funcionarios docentes.

## **SOLICITUDES:**

Corresponde a la licencia que usufructuaron y declararon en el correspondiente control horario.

*Se recuerda que las licencias deben ser autorizadas previamente a ser usufructuadas.*

**La licencia generada en el presente año (ej 2023) recién podrá visualizarse en el sistema, a partir de enero del año siguiente, pues se genera al 31/12 de cada año.**

Por dudas o consultas dirigirse a Sección Personal en el horario 09:00 a 14:00 horas con su hoja de saldos impresa.